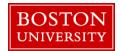

**Skype for Business (formerly known as Lync)** is a communications platform with audio, video and web conferencing capability that is integrated into your Office application programs. It runs on Windows and MAC operating systems and allows several people to join a virtual meeting with devices such as smartphones, tablets, PCs, phones, and other meeting room devices.

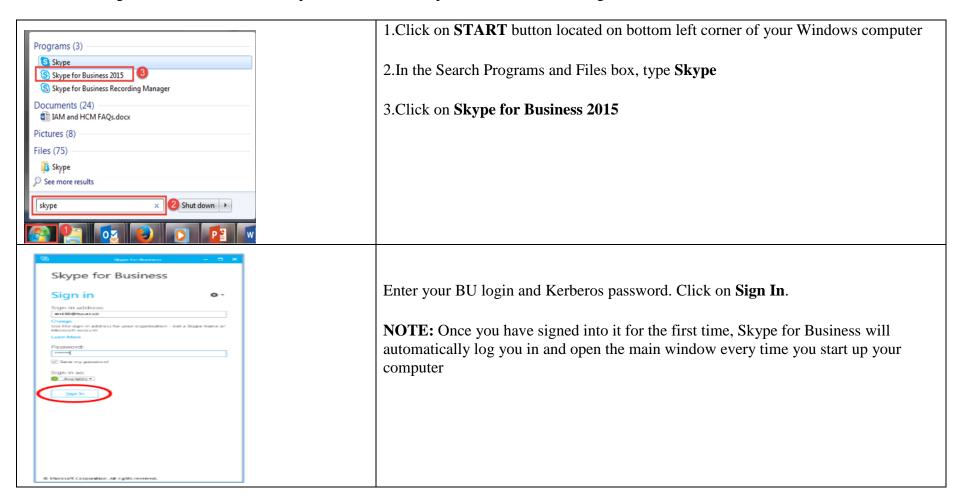

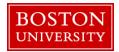

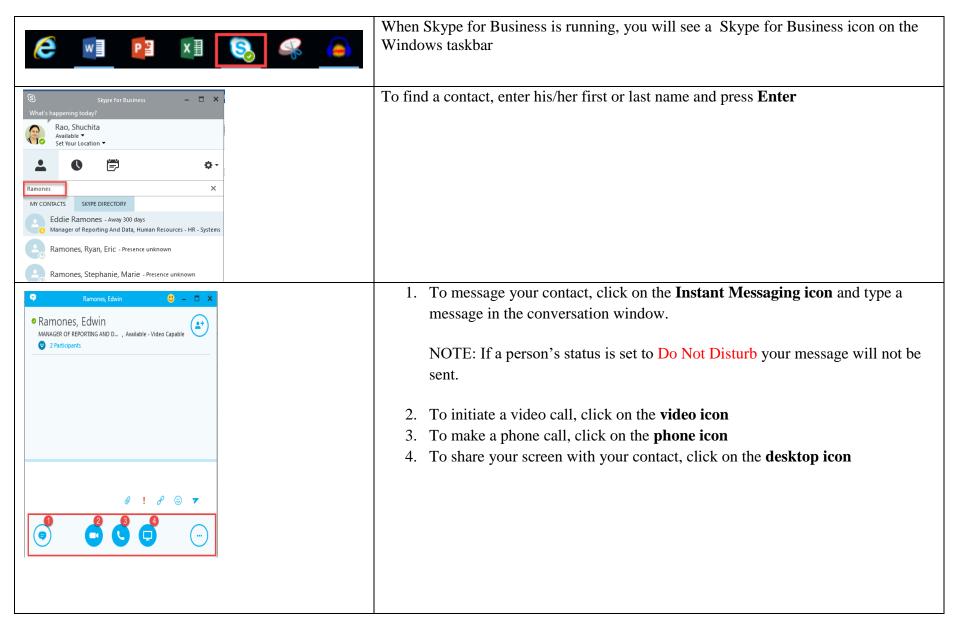

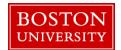

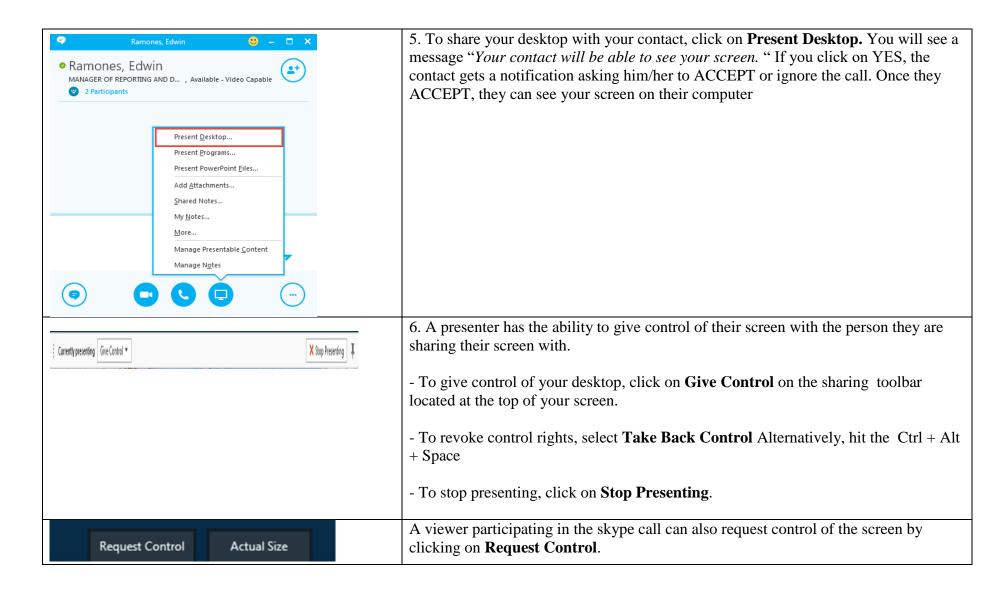

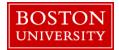

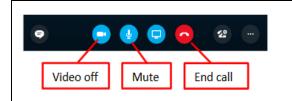

- 7. To control your audio and video settings, click on Video Off or Mute.
- 8. To end the call, click on **End Call**.

#### ARRANGING SKYPE MEETINGS USING MICROSOFT OUTLOOOK

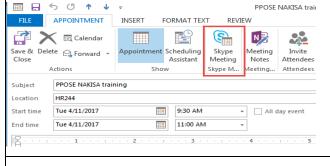

The meeting feature gives you the capability to collaborate by making presentations online and sharing desktops, programs, files and a whiteboard between meeting participants.

- 1.Start as you would normally by going to your Outlook calendar
- 2. Click on **Skype Meeting** on the ribbon.

A link is automatically added to your meeting request. Employees who receive the email (specified in the To: field in the email) can click on the link to **join the skype meeting**